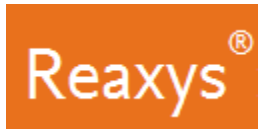

# **1. Поиск**

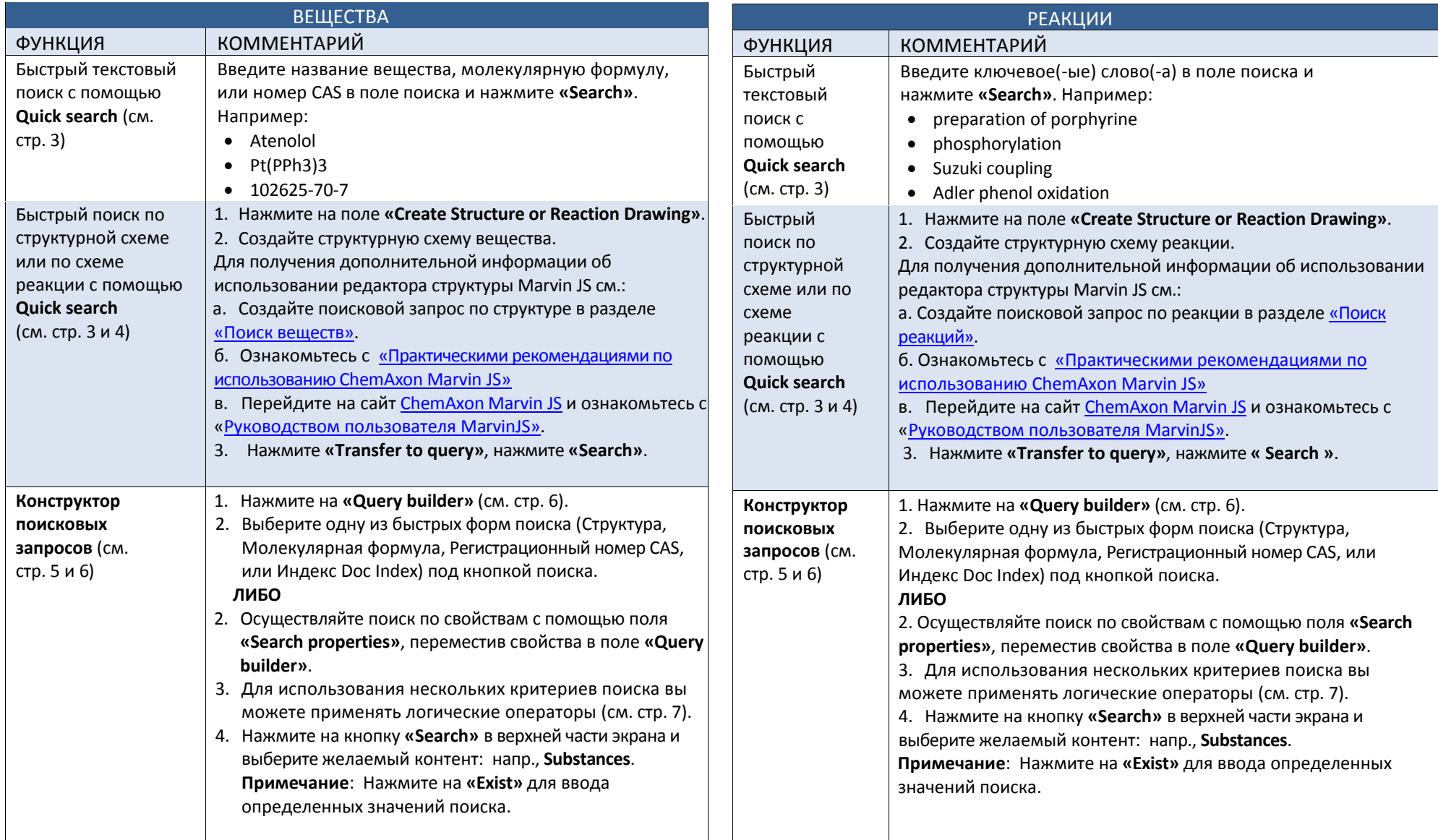

Copyright ©2016 Elsevier B.V.

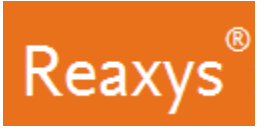

## **Поиск (продолжение)**

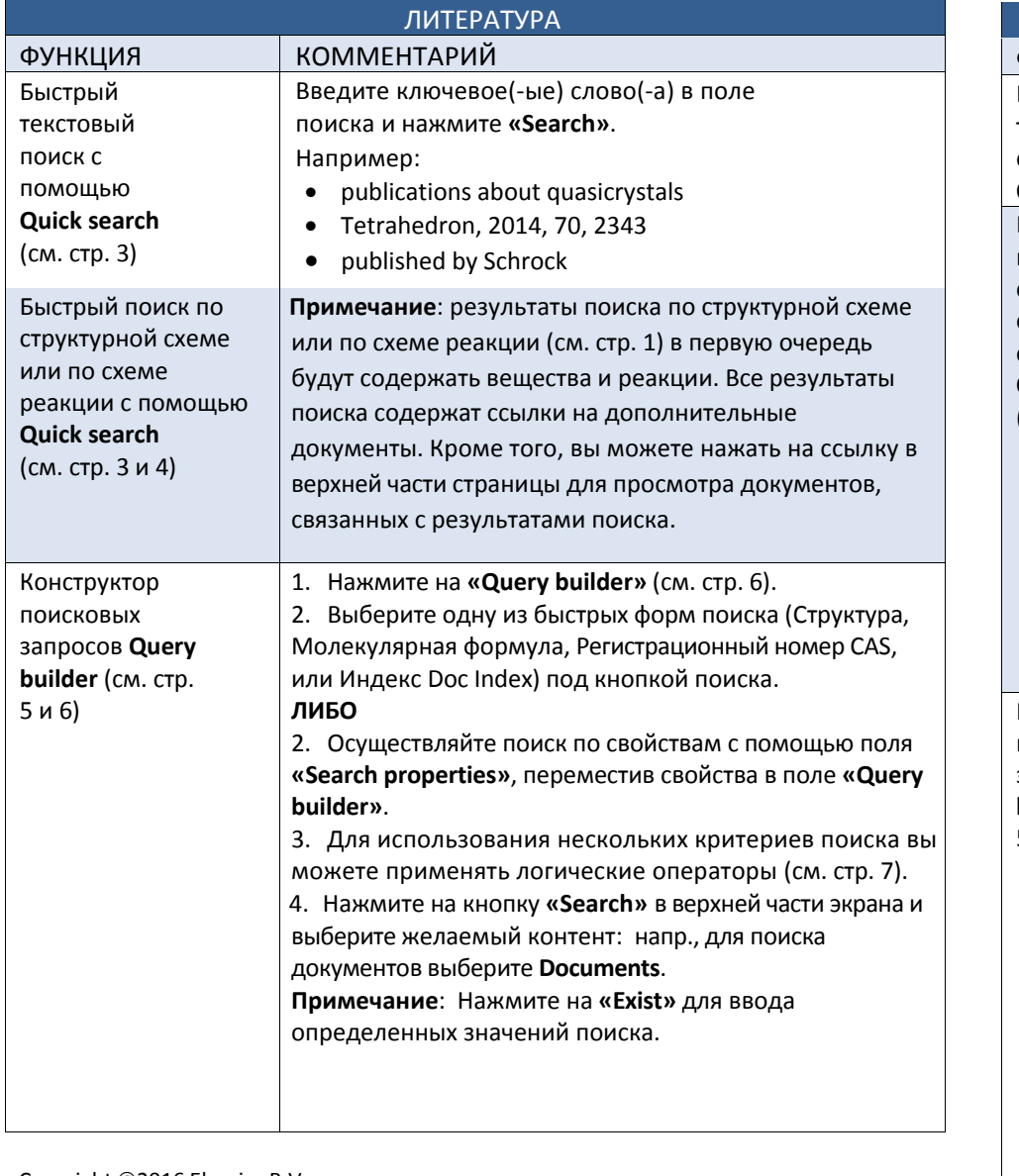

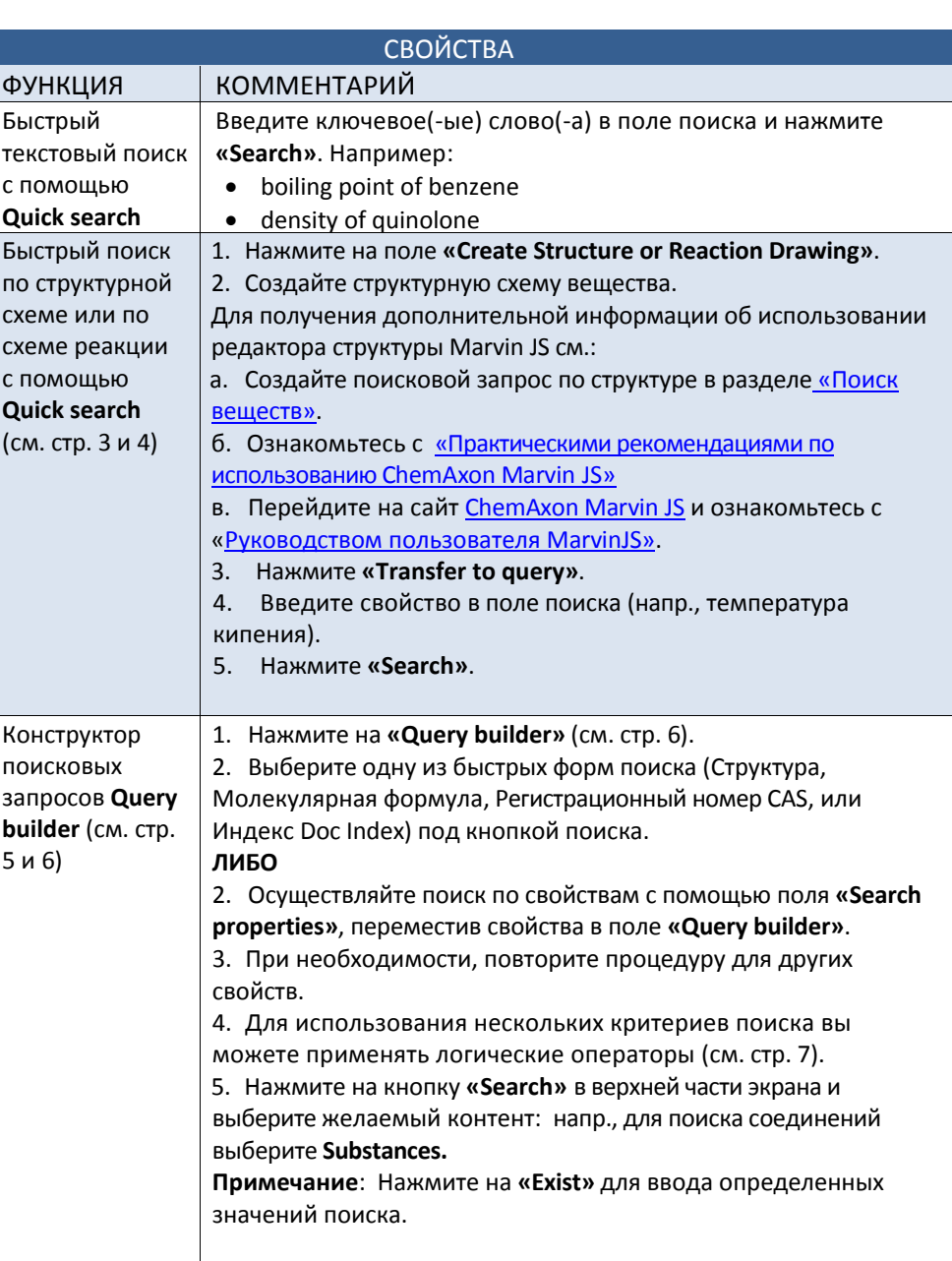

Copyright ©2016 Elsevier B.V.

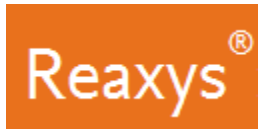

#### **Быстрый поиск**

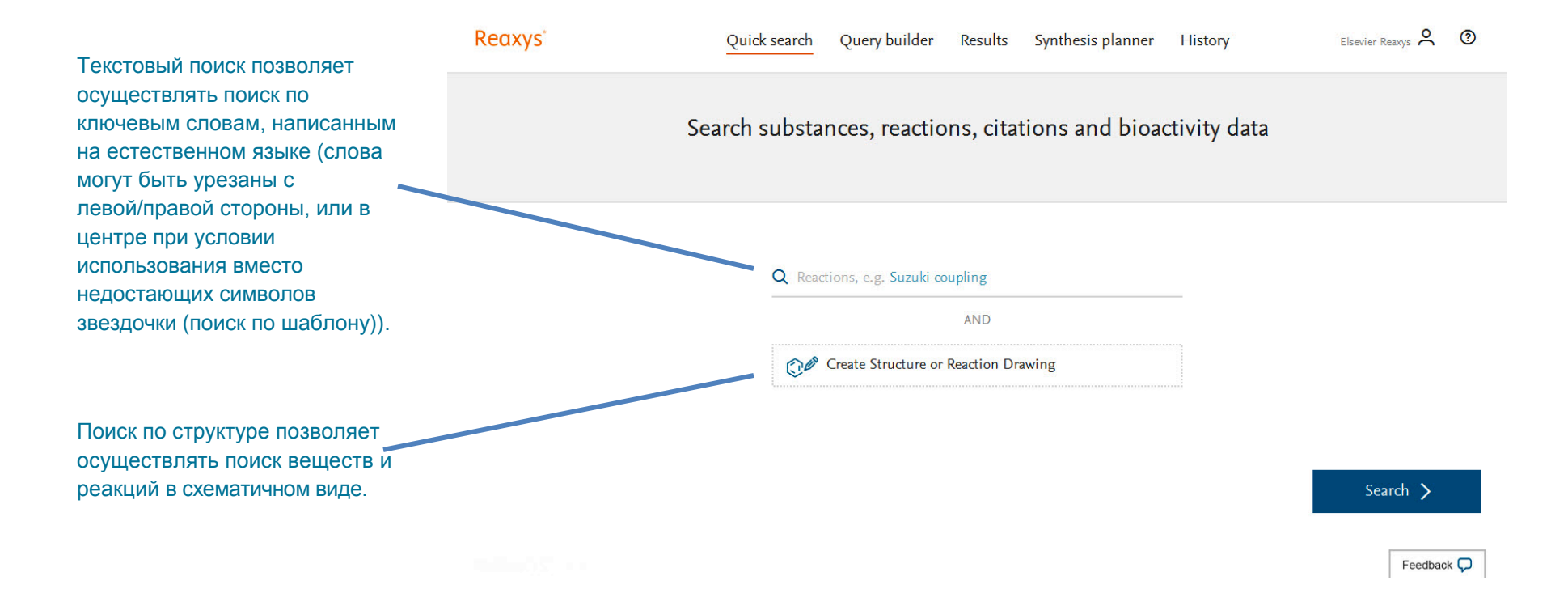

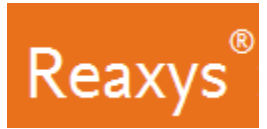

#### **Быстрый поиск по структурной схеме или по схеме реакции**

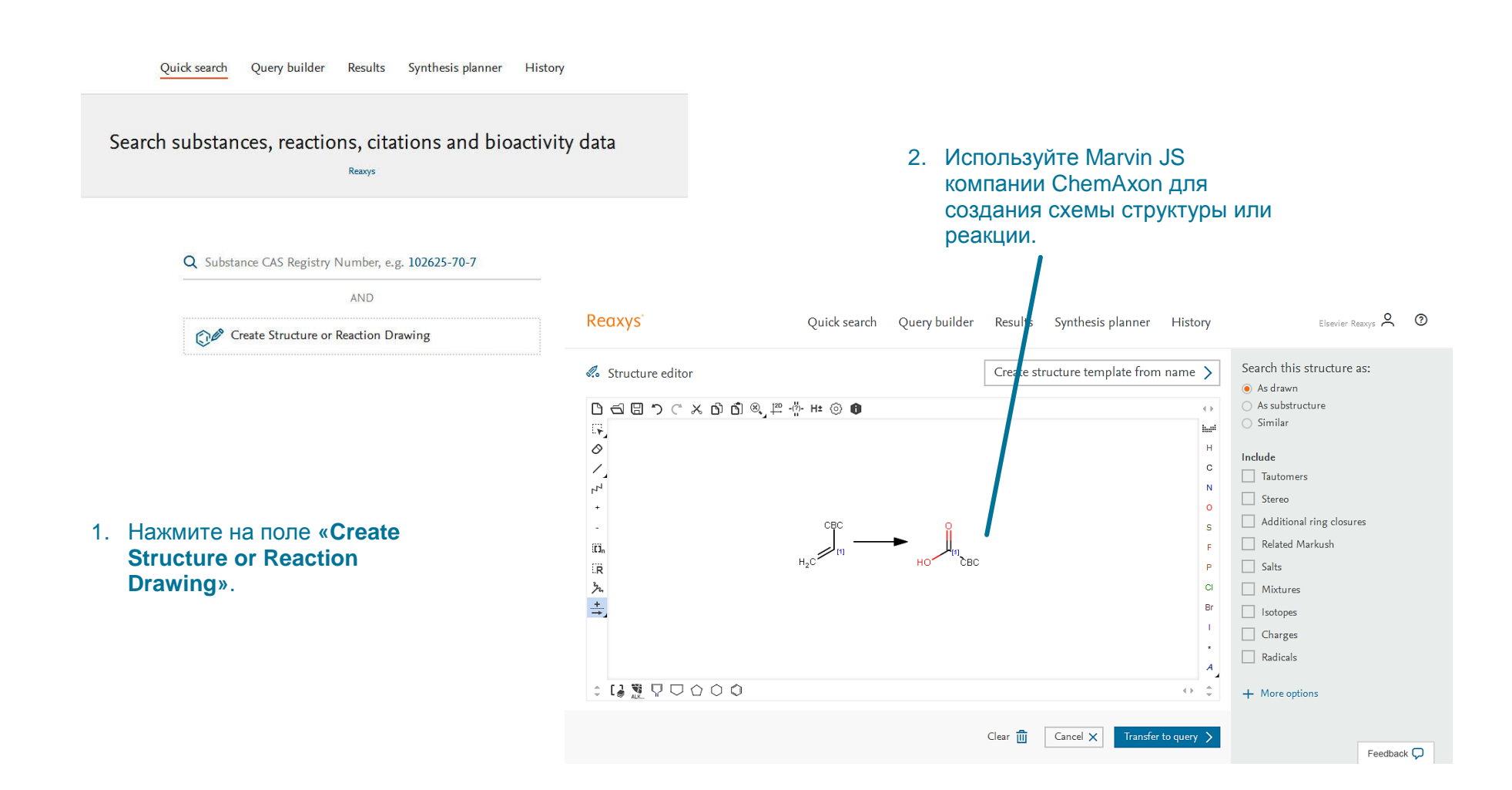

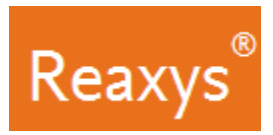

#### **Панели Forms и Fields конструктора поисковых запросов Query builder**

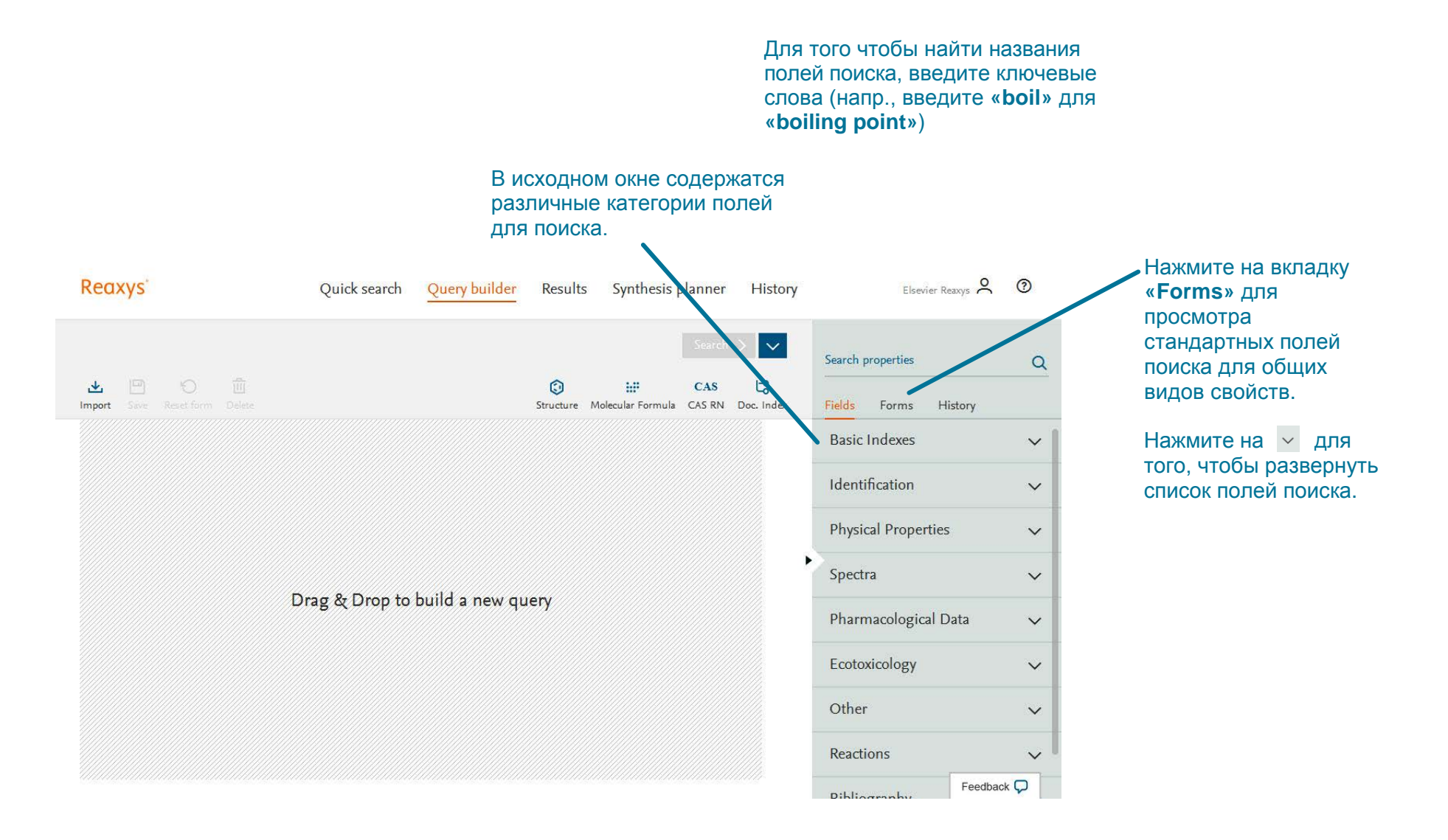

#### Copyright ©2016 Elsevier B.V.

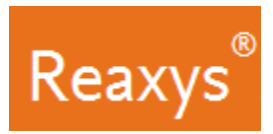

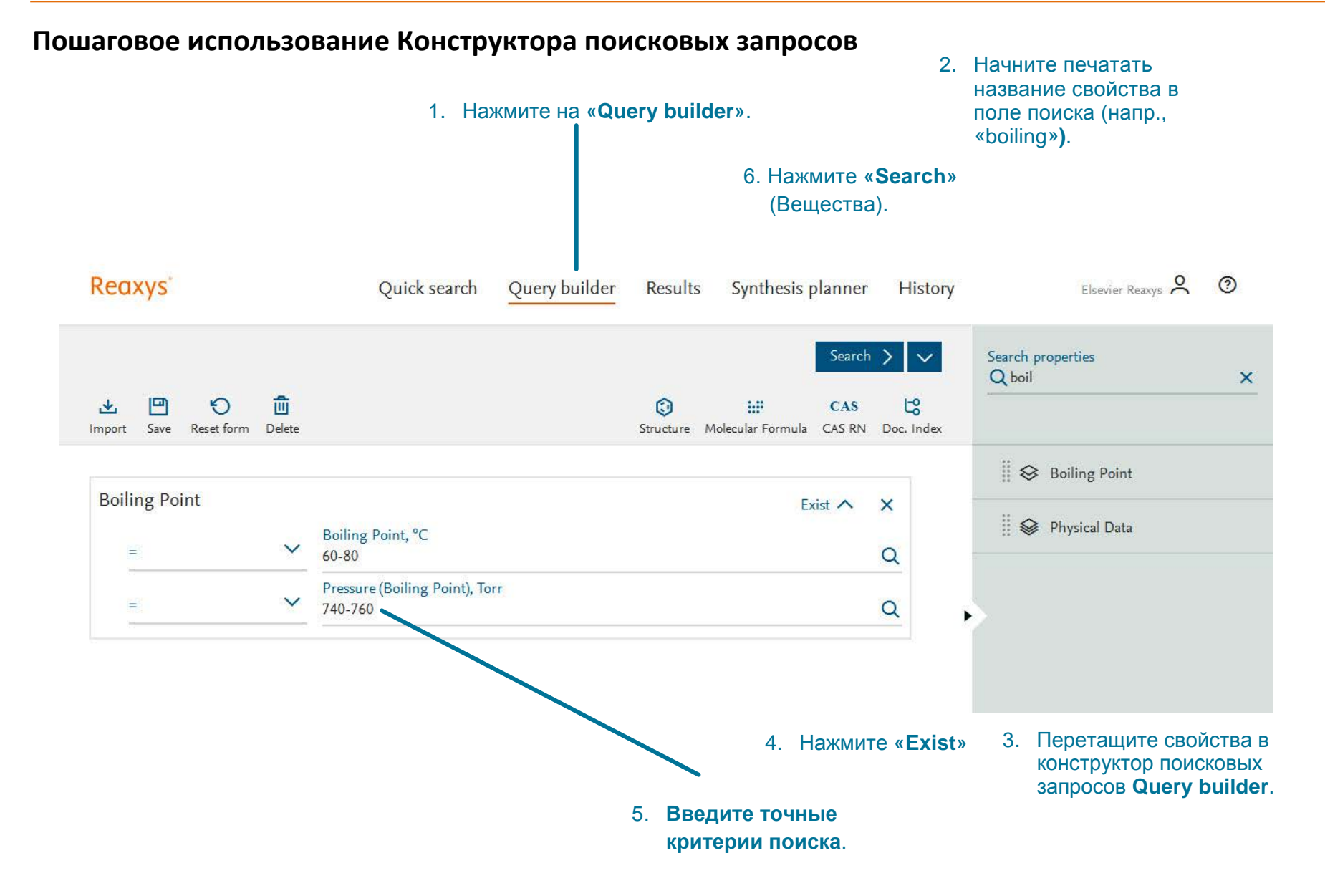

Copyright ©2016 Elsevier B.V.

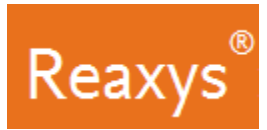

### **Конструктор поисковых запросов: использование нескольких свойств и логические операторы**

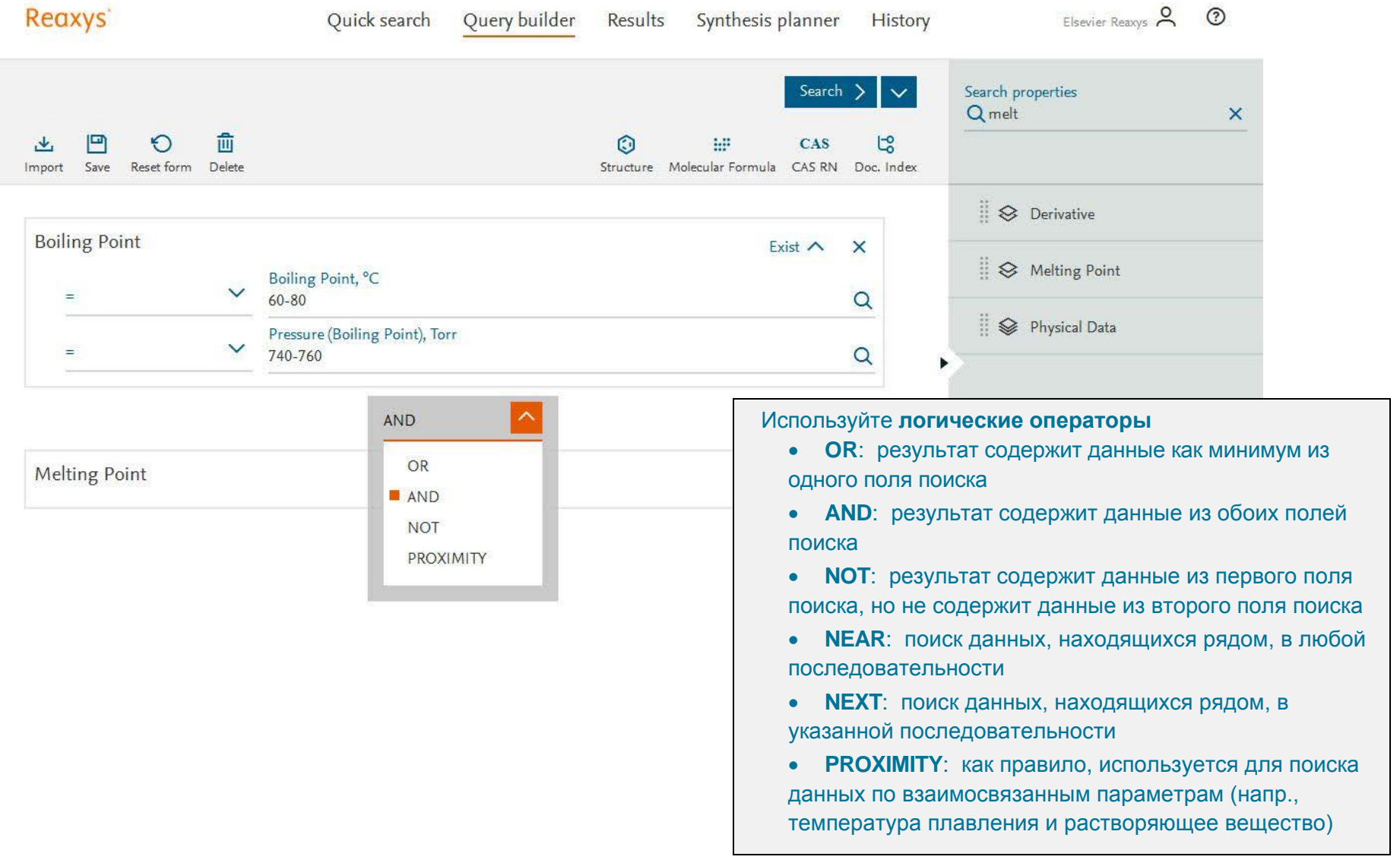

Copyright ©2016 Elsevier B.V.

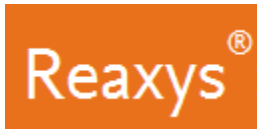

#### **2. Результаты**

### **Предварительный просмотр результатов быстрого поиска**

Reaxys анализирует поисковой запрос в поле **Quick search** и выводит группы результатов в окне предварительного просмотра результатов **Results Preview** (прим.: функция предварительного просмотра доступна исключительно для результатов быстрого поиска с функцией **Quick search**; это связано с характером интерпретации запросов).

Группы результатов зависят от используемых ключевых слов. В нашем примере, Reaxys осуществил поиск вещества по его структуре в базе данных о структурах веществ, а также по его названию в документах.

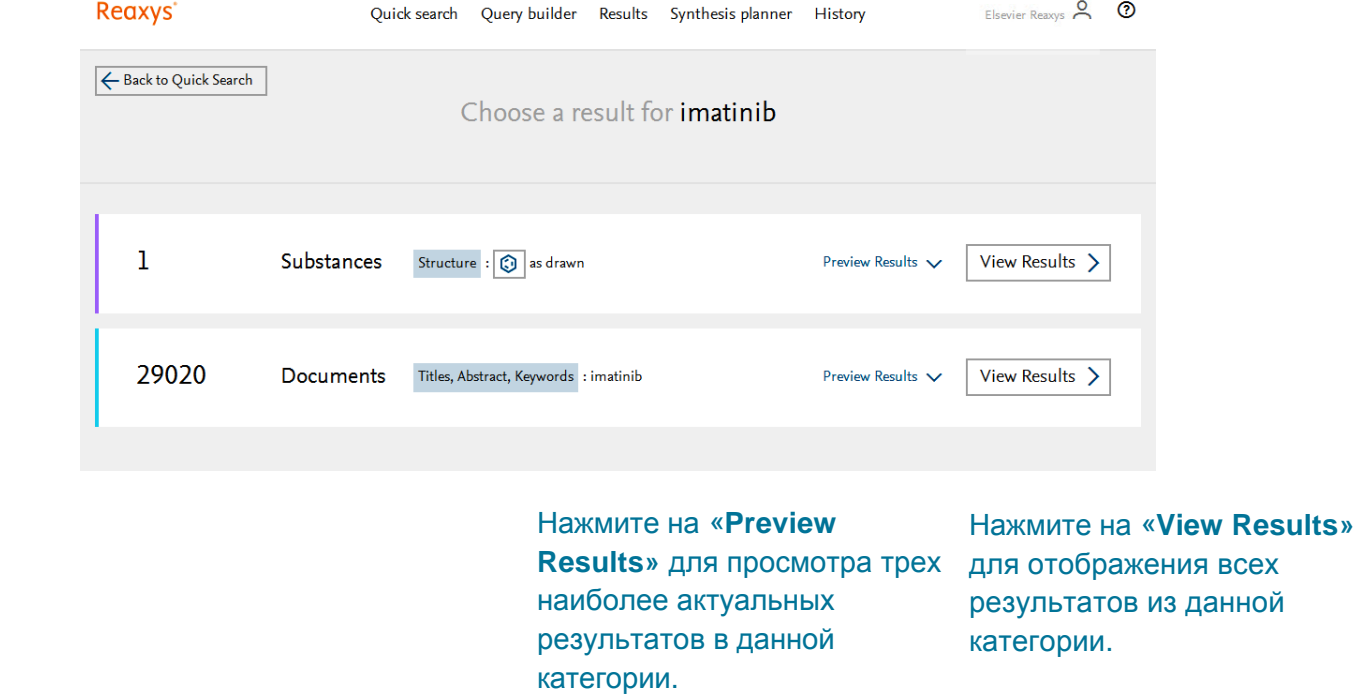

При использовании различных комбинаций ключевых слов Search Reaxys может показать варианты, которые показывают результаты поиска в **записях реакций** или в **записях документов** с различными комбинациями искомых терминов.

Copyright ©2016 Elsevier B.V.

е<br>Вторая группа содержит **Records** – found the complete through a second through a second through a second through a second through a second through a second through  $\frac{1}{2}$ более 29,000 результатов в

**записях документов** (поиск по ключевым словам).

структуре вещества).

Первая группа результатов поиска указывает на 1

**запись структур** (поиск по

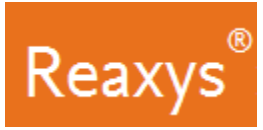

на **«More»**

#### **Быстрый поиск и Конструктор поисковых запросов: Результаты поиска в категории «Вещества»**

Используйте функцию **«Filters and Analysis»** для уточнения результатов поиска.

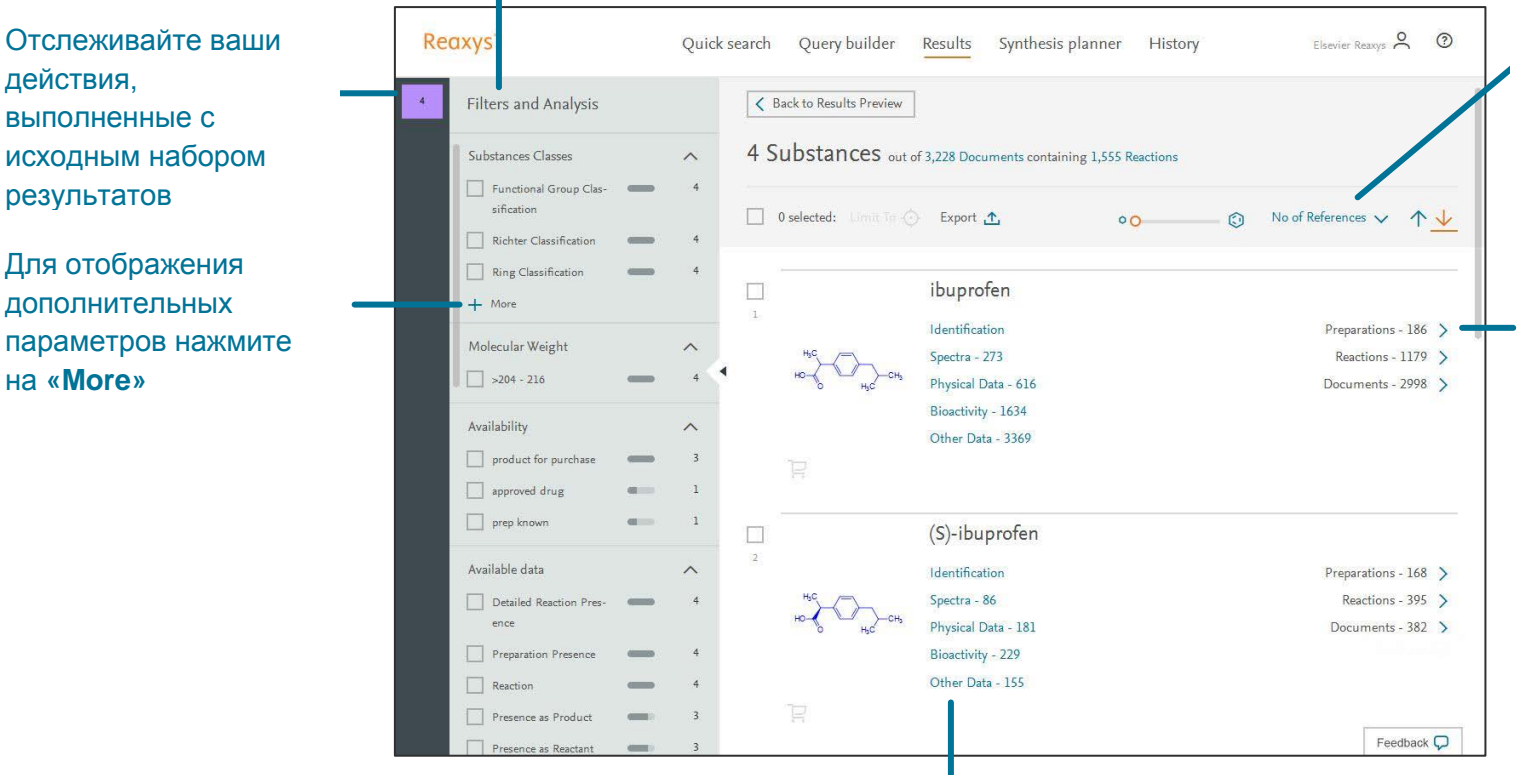

Используйте ссылки на данные о различных свойствах веществ.

убывания количества ссылок of references, but other на результат поиска (можно options are available. Substitute the contract of the contract of the contract of the contract of the contract o изменить). С помощью ползунка можно увеличивать По умолчанию, результаты поиска расположены в порядке структурные диаграммы.

данные о получении вещества, на го<br>его реакциях, а также о аталия, а также е документах (литературе), Используйте ссылки на содержащих упоминания об искомом веществе.

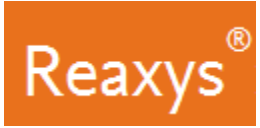

#### **Быстрый поиск и Конструктор поисковых запросов: Результаты поиска в категории «Документы»**

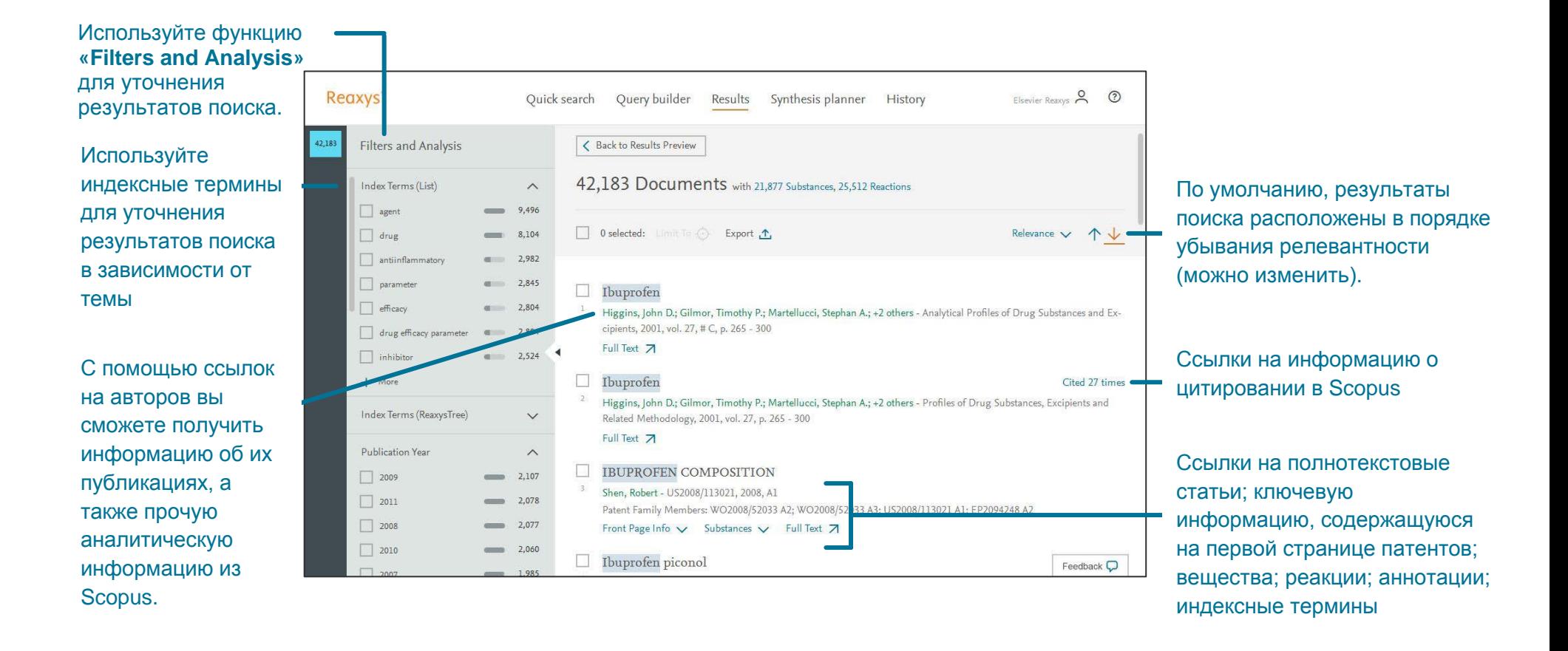

Copyright ©2016 Elsevier B.V.

.

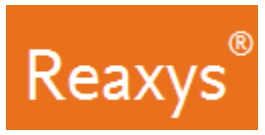

#### **3. Анализ и сортировка результатов поиска с помощью фильтров**

Функция **«Фильтры и анализ»** позволяет сузить результаты поиска:

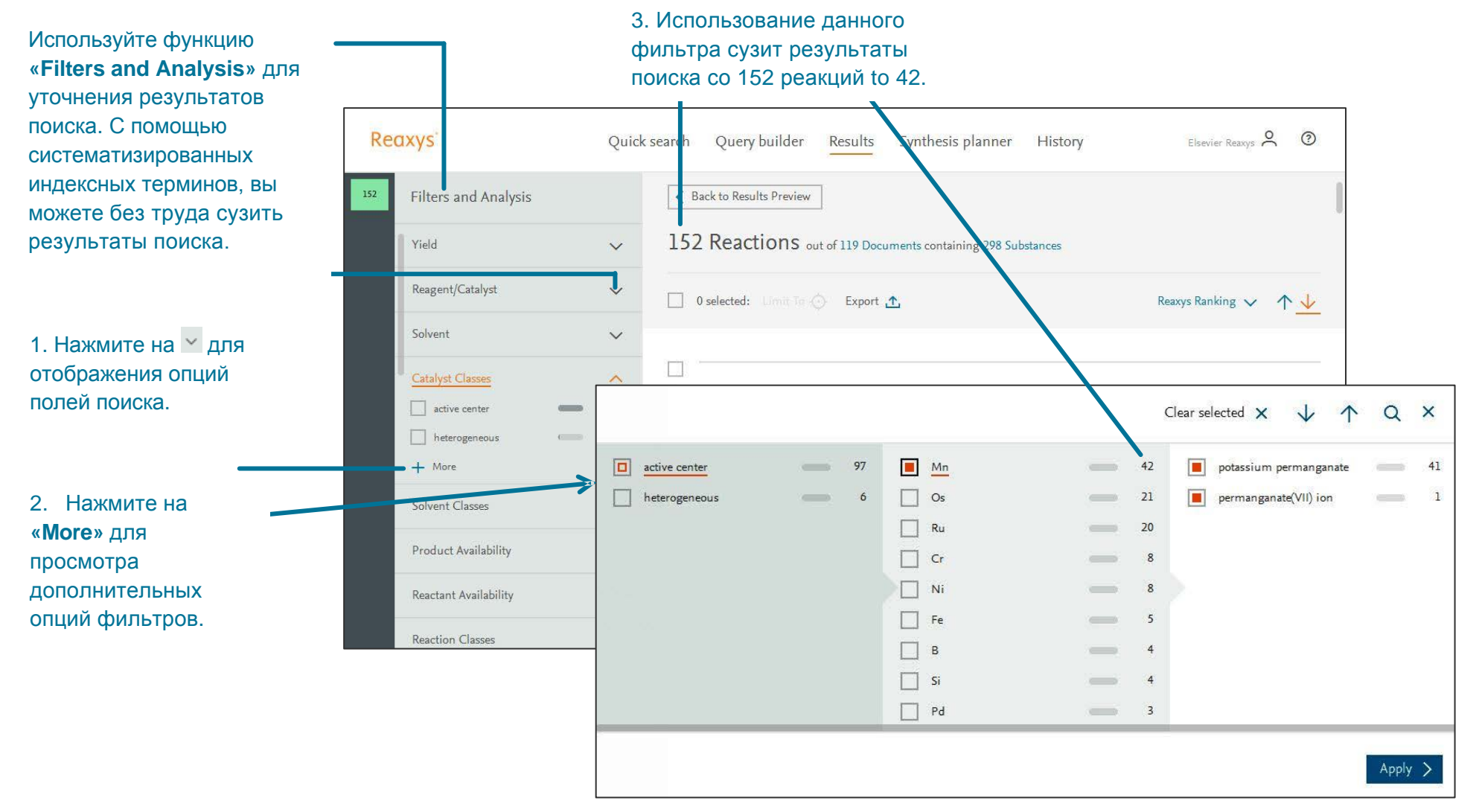

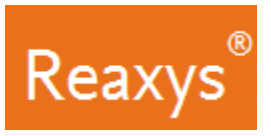

#### **4. Ручное планирование путей синтеза**

Вы можете планировать пути синтеза вручную, либо воспользоваться функцией автоматического планирования путей синтеза Reaxys (см. стр. 14). Для начала планирования путей синтеза нажмите **«Synthesize»**.

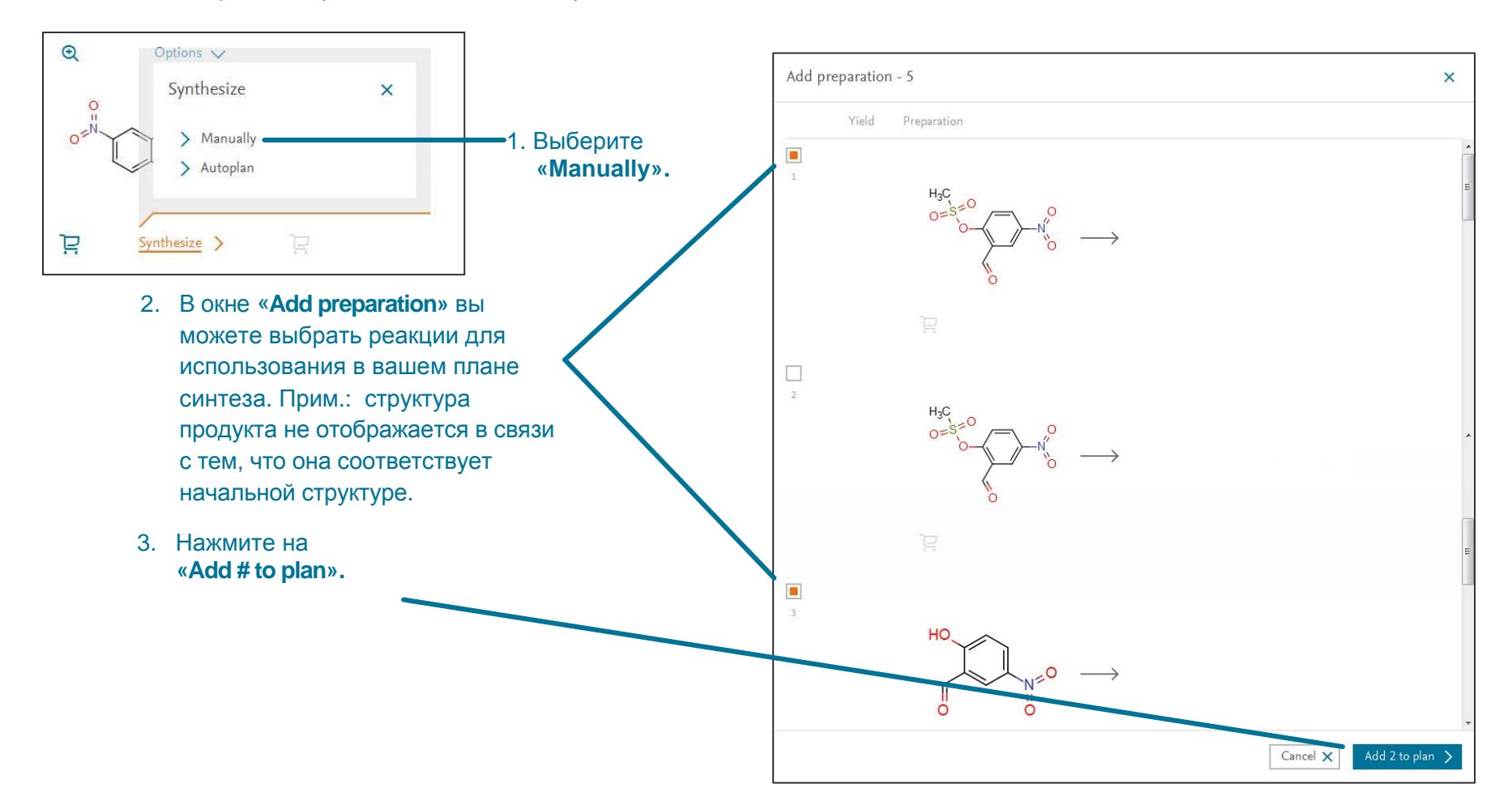

Copyright ©2016 Elsevier B.V.

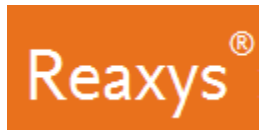

#### **Ручное планирование путей синтеза (продолжение)**

1. Нажмите на любой план синтеза (Synthesis plan #) в разделе **«Synthesis planner»** для его просмотра. × (i) Show conditions **Reaxys** Hide preparation Quick search Query builder Results Synthesis planner History 而 Remove preparation Synthesis Planner Edit  $\rho$ Synthesis plan 2 Import  $\omega$ , Save  $|\overline{\omega}|$  Export  $\Delta$ Synthesis plan 1 Synthesis plan 2 3. Нажмите на **«Show conditions»**. Появятся экспериментальные данные для выбранного этапа синтеза, перемещайтесь вверх и вниз для просмотра деталей о других этапах синтеза.Conditions  $\times$ Preparation - 1b  $+$  Create new Yield Conditions Reference 64% Stage #1: 2-formyl-4-nitrophenyl methanesulfonate Grandane, Aiga; Belyakov, Sergey; Trapencieris, Pe-With DBU In dichloromethane at 0°C for 2h Inert teris; +1 other - Tetrahedron, 2012, vol. 68, #27-28, atmosphere p. 5541 - 5546 2. Нажмите на Опции этапа синтеза (:) для того, Stage #2: With pyridine; phosphoryl chloride at 0 -Full Text 7 Cited 13 times 7  $20^{\circ}C$ чтобы: Show details  $\left\langle \right\rangle$ Experimental Procedure • Увидеть условия Stage #1: 2-formyl-4-nitrophenyl methanesulfonate Makrecka, Marina; Zalubovskis, Raivis; Vavers, • Спрятать способы получения With DBU In dichloromethane at 0°C for 2h Edijs; +3 others - Letters in Drug Design and Dis-• Добавить способы получения Stage #2: With pyridine; phosphoryl chloride at covery, 2013, vol. 10, #5, p. 410 - 414 20°C for 3h • Удалить способы получения Full Text 7 Cited 1 times 7 Experimental part Show details > Eventimental Dependure

Done )

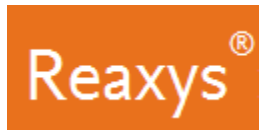

#### **Автоматическое планирование путей синтеза**

Позвольте Reaxys автоматически спланировать пути синтеза. Для начала планирования путей синтеза нажмите на **«Synthesize»**.

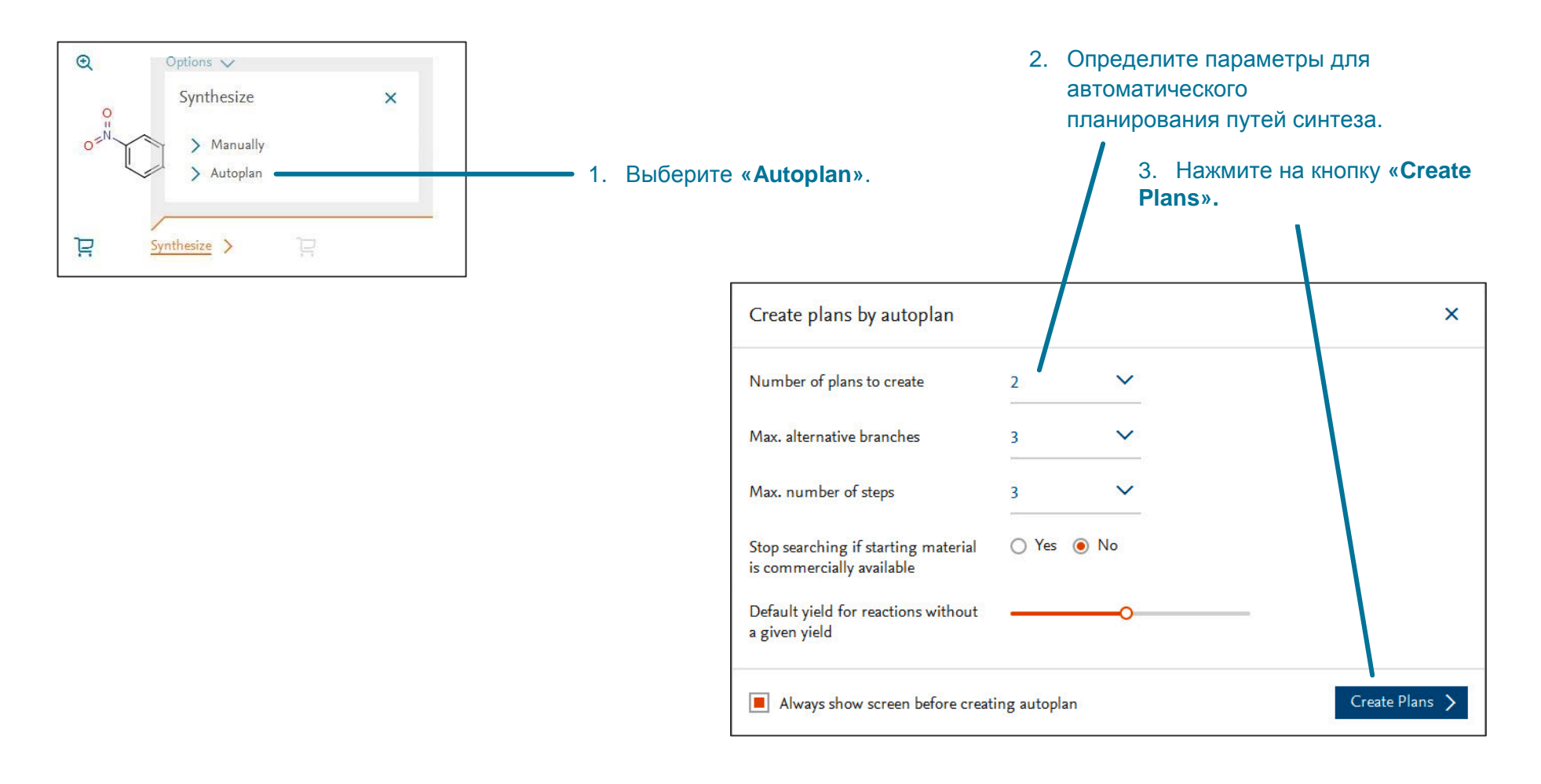

![](_page_14_Picture_0.jpeg)

#### **Автоматическое планирование путей синтеза (продолжение)**

![](_page_14_Figure_3.jpeg)

Done  $\geq$ 

![](_page_15_Picture_0.jpeg)

## **5. Сохранение и экспорт результатов**

![](_page_15_Picture_330.jpeg)